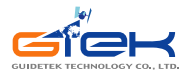

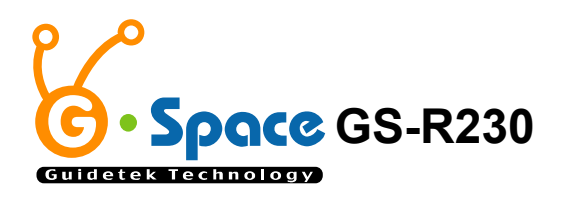

# 蓝牙 **GPS** 接收机

# 使用手冊

**Nov. 15, 2004**

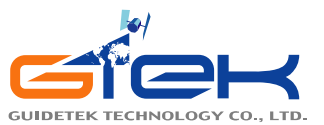

台北总公司:台北市新生南路一段 158 号 8F TEL:886-2-2395-1900 FAX:886-2-2395-8780 北京代表处:北京市海淀区苏州街 33 号公寓 805 室 TEL:010-62658004 FAX:010-62653114 E-MAIL: info@guidetdk.com.cn WEB: www. guidetdk.com.cn

版权所有 请勿翻印

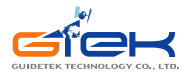

# 目录

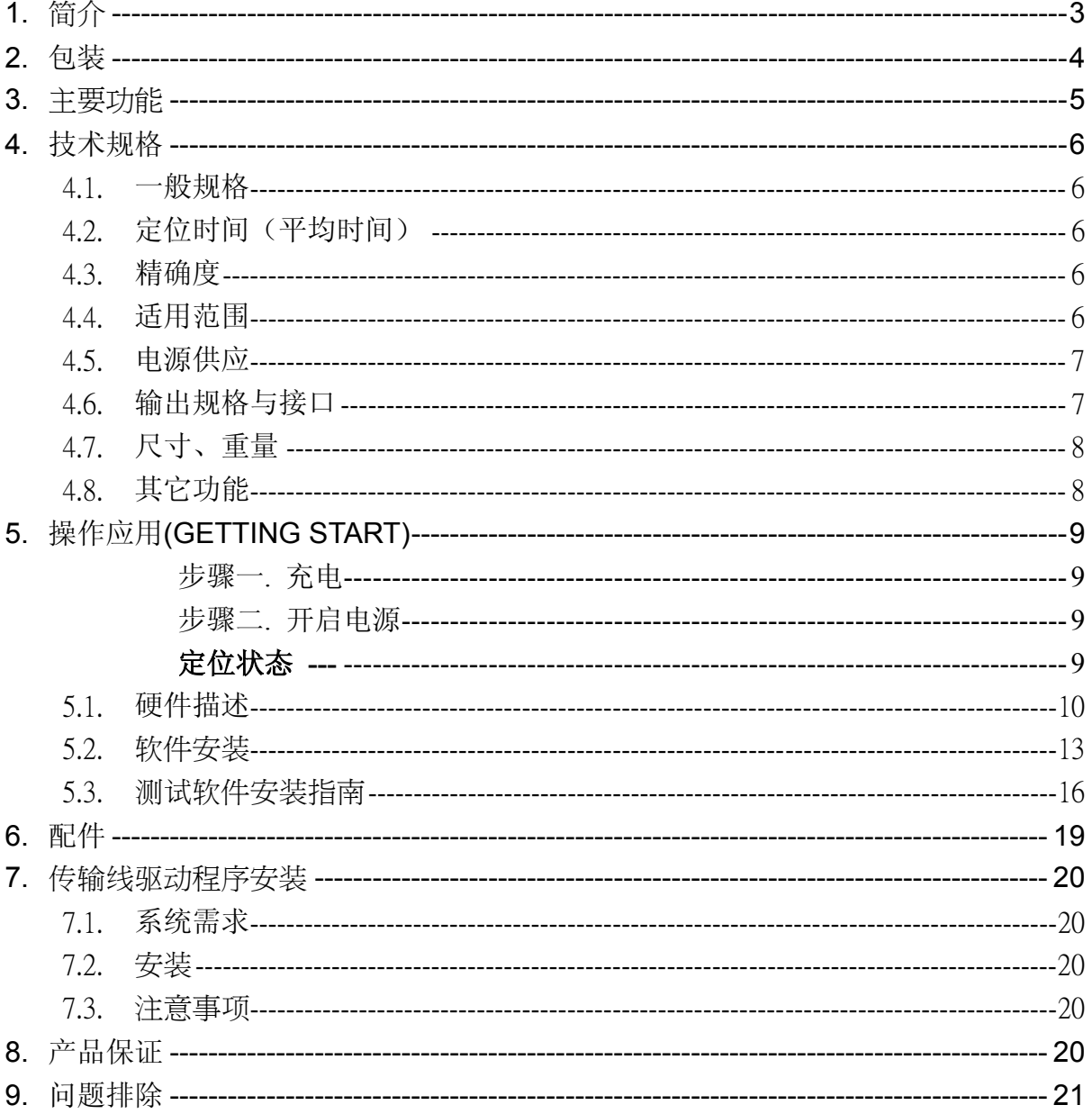

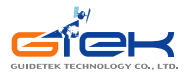

**1.** 简介

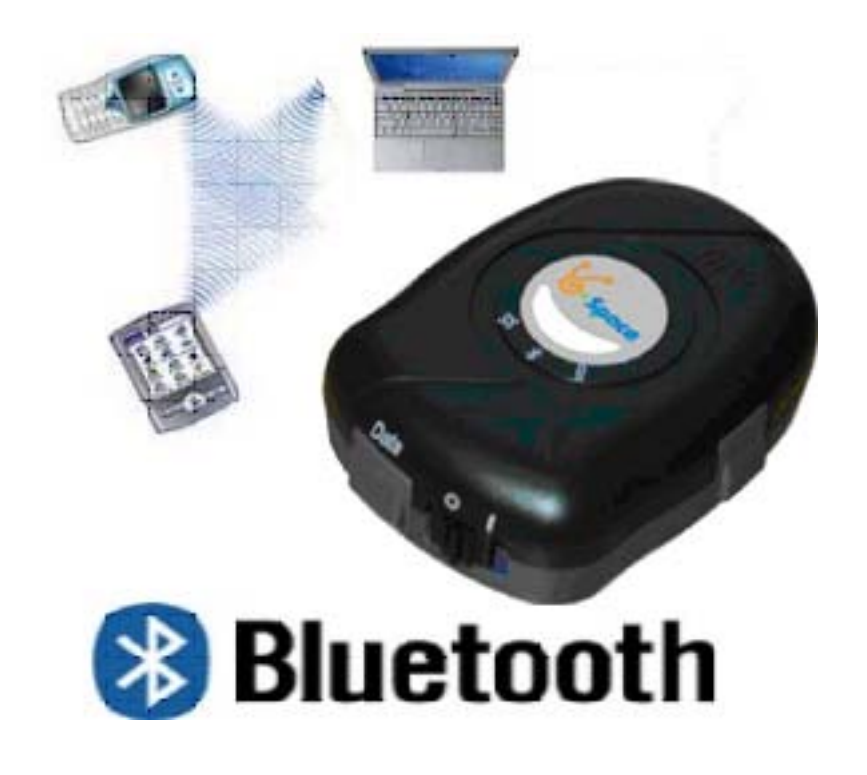

#### (图1)

GSpace GS-R230 智能型蓝牙卫星接收机(以下简称GS-R230),是一个完整的卫星 定位接收机。内建可充电式锂电池,卫星接收天线,蓝牙发射/接收系统,并采用美国瑟 孚(SiRF)公司所设计的第二代省电型卫星定位接收芯片,具备全方位功能,能满足专 业定位的严格要求与个人消费需求。GS-R230是双用途的卫星接收机。既可搭配具有蓝 牙传输接口之PDA, Notebook等做卫星数据传送用途,也可以透过适当的转接线, 当作 是一般的GPS接收机,传送卫星信号给不具备蓝牙传输接口的装置使用。

适用范围从汽车导航、保全系统、地图制作、各种调查到农业用途等。使用的基本 需求只有「适当的面对天空」。藉由蓝牙传输装置,RS-232或USB兼容接口,与其它电 子设备沟通,并以内建可充电式电池,储存卫星数据如卫星讯号状态、上次使用的最后 位置、日期及时间。

GS-R230耗电量低,且能同时追踪12颗定位卫星的讯号,每0.1秒接收一次,每秒更 新一次定位信息。具备有省电模式(Trickle-Power)功能, 使定位工作只需要部份时间 执行即可。更提供了可在通常处于关闭状态的接收功能,然后在设定的时间才启动的定 时定位(Push-to-Fix)功能。

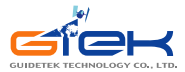

# **2.** 包装

感谢您购买长天公司生产的 GPS 产品,也祝您使用愉快。当您收到本产品,请打开 包装盒并确认盒子内具有下列对象。如有不足,应立即向经销人员反映,以保障自身权 益。

- GSpace 多功能蓝牙 GPS 接收机 乙台
- 三件式(旅行/车/USB)充电器 乙组
- 使用手册及驱动程序 CD 片 <br>
□
- z GS-R230 快速安装手册 乙份
- z 保证书 乙份

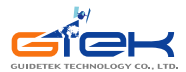

# **3.** 主要功能

GS-R230 提供一系列完整功能,让您轻松的使用,或是与其它系统结合。

- 采用 SiRF 第二代低耗电量芯片 Star IIe/LP。
- 快速定位及追踪 12 颗卫星的能力。
- 芯片內置 1920 次/ 频率硬件, 提高接收传送搜寻卫星讯号。
- 内置 WAAS/EGNOS 解调器, 不需额外硬件即可接收 WAAS/EGNOS 信号。
- 完全兼容于蓝牙规范中的串行埠定义 ( Serial Port Profile ( SPP ) )。
- 低耗电量。内置可重复充电式锂电池 (780mA), 使用者不需外加电源, 即可 独立使用卫星定位系统至少 9 小时。
- 提供连续模式与省电模式供使用者依照需求选用。
- 提供多功能扩充功能端子, 纵使无蓝牙装置系统装置, 也可联结享用。
- 内置重复充电式备分锂电池,可储存卫星定位和 RTC 数据,加速下次定位时间。
- 支持 NMEA0183 2.2 版本输出数据格式。
- 提供 4 个不同颜色 LED 显示, 方便观察, 监测接收机状态。
- z 提供外加主动式天线插孔,增加应用环境。
- 闪存 ( FLASH ) 储存程序, 可藉由串行端口, 更新内部系统程序。
- 可选用大容量内存,储存卫星数据,可当作行车纪录仪(选用)。
- z 轻,薄,短小易于和外围搭配使用。
- 防水标准可达工业标准 4 级(IPX4)。
- z 改良式运算方式,纵使收讯不良环境下,也能轻松定位。
- 弹性设计, 容易和汽车导航, 航海导航, 车队管理, AVL, 个人导航, 追踪系 统和地图服务业等结合。

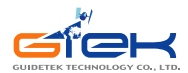

# **4.** 技术规格

## **4.1.** 一般规格

- 工作芯片: SiRF 第二代省电型芯片 Star IIe/LP。
- 卫星频率信道数: 同时可接收及追踪 12 颗卫星讯号。
- 接收卫星频率: 1575.42 MHZ。
- **接收码: L1, C/A 码。**

## **4.2.** 定位时间(平均时间)

- 重新抓取: 0.1 秒。
- 快速启动(Snap Start): < 3 秒 ( 在 < 25 分钟未收到卫星信号 )。
- 冷开机: 45 秒。
- z 暖开机:38 秒。
- 热开机: 8 秒。
- z 每秒自动更新一次定位信息。

## **4.3.** 精确度

- 一般定位: 圆周 5-25 公尺内 (没有 SA 误差码时)。
- $\bullet$  加值定位: 启动同步卫星 EGNOS/WAAS: 位置误差:

< 2.2 公尺,水平误差 95%时间。

< 5 公尺,垂直误差 95%时间。

- 速度: 每秒误差 0.1 公尺以内。
- 时间: 1 微秒(百万分之一秒/与 GPS 时间相比较)。

## **4.4.** 适用范围

- 海拔高度: 低于 18,000 公尺 (60,000 英呎)。
- 速度: 每秒 515 公尺 (700 节) 以内。
- **●** 加减速: 4 个地心引力 (4G)。
- 暴冲: 20 公尺/秒 (极限)。

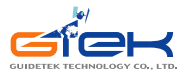

## **4.5.** 电源供应

- 外接电压: 5V DC +/- 5%
	- 电池: 主电池:使用可重复充电锂电池(Lithium-ion)(780mA),作为系统电源用。 备份电池:使用可重复充电锂电池 3V,供应 RTC 及储存卫星数据。
- 工作电流: 75-85 mA(连续模式下) 30mA(省电模式下)
- 工作时间: 完全充饱电的状况下, 连续模式下可大于 9 小时。 省电模式下可大于 16 小时。

## **4.6.** 输出规格与接口

## **● 输出规格:**

I. NMEA 0183 V2.2 规格定义

传输速率:9600 bps

- 数据位: 8
- 极 性:无

停止位:1

- II. 输出格式:
	- **√ GPGGA(1 次/1 秒)**。
	- **√ GPGSA(1 次/1 秒)**。
	- **√ GPGSV(1 次/5 秒)**。
	- **√** GPRMC(1 次/1 秒)。
	- 9 另可选用 GLL,VTG 或 SiRF 二进制格式。
- III. 使用坐标系统:WGS84。
- z 输出**/**入接口:
	- I. 兼容于蓝牙串行式规范(Bluetooth Serial Port Profile (SPP)。至少联机 距离为 10 公尺 (无障碍物)。
	- II. 输出端子:迷你型 USB 之 B 类 (Type B) 接头。
	- III. 可搭配配件
		- ✔ GS-R230-A1(RS232 传输线)
		- ✔ GS-R230-A2 (USB 传输线)
		- **√ GS-R230-A3 (Mini USB 埠转 PS2 埠).**

## 外加天线输入接口:

接头型态:MCX 接头。 工作电压:3V。

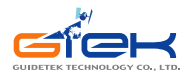

# **4.7.** 尺寸、重量

- 外观尺寸: 77.9 × 56.9 × 22.8 mm
- 重量: < 70 公克
- 操作温度 : -10 to + 60 t
- 储存温度 : -20 to + 85 t
- 操作湿度 : 5% to 95% 无压缩条件下

## **4.8.** 其它功能

- **●** 蓝牙传输频率: 2.4 ~2.48GHZ。
- **●** 蓝牙输入信号感度: -80dbm。
- 最低卫星信号接收感度: -175dBW。
- z 卫星天线型态:內置被动式天线。
- 延长天线端子: 可连接 MCX 连接端子型态之延长式主动天线。
- LED 显示功能: 内置 4 个 LED 显示器, 可显示电池电力, 蓝牙资料 传输,和 GPS 状态。

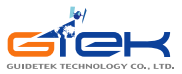

# **5.** 操作应用**(Getting Start)**

## 步骤一. 充电

请在第一次使用时,将电池充满至电源指示灯 LED 灯熄灭为止

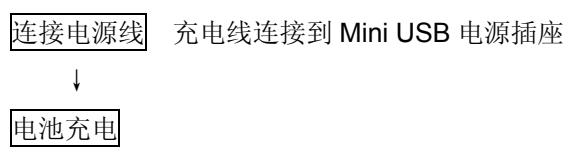

电源指示灯状况:

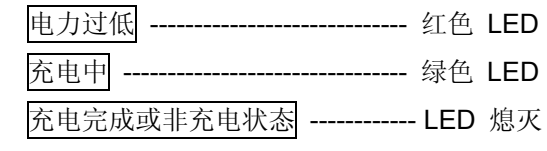

步骤二. 开启电源

#### 蓝牙连接状态 **–**

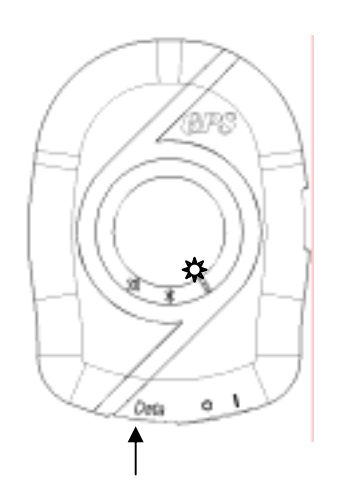

Mini USB 电源插座

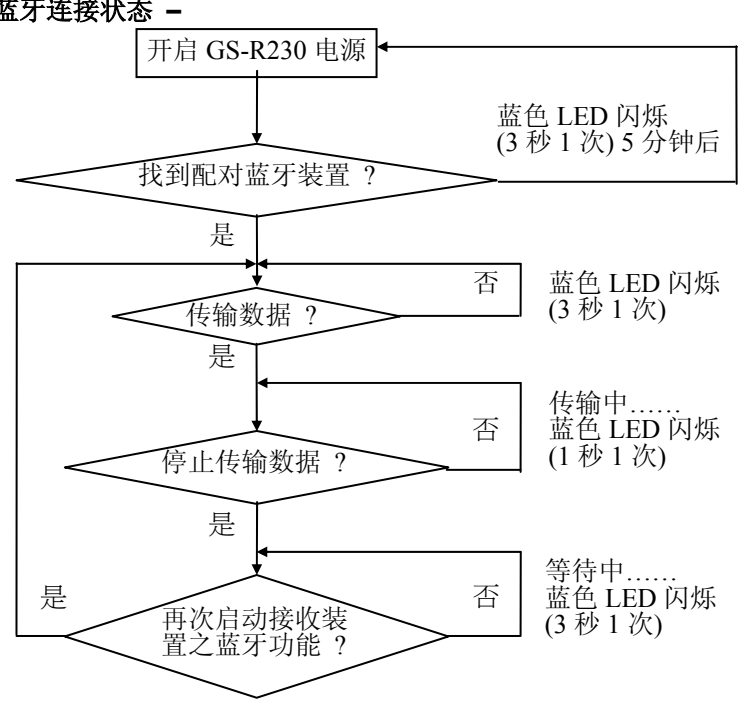

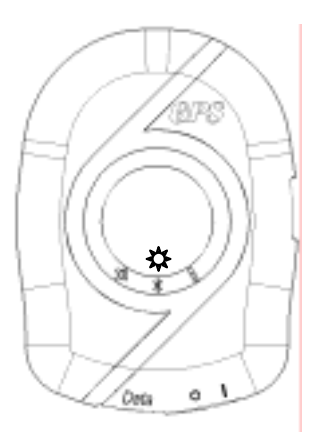

注: 有些 PDA 需重新启动 蓝牙功能, 才可再次 联机.

# 定位状态 **---**

将 GS-R230 拿到空旷的场地进行接收,机器接收的状况会比较好.

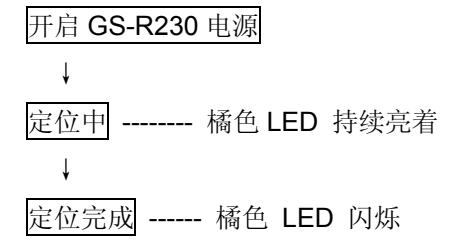

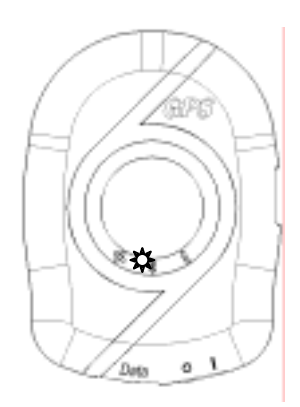

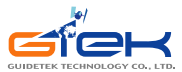

# **5.1.** 硬件描述

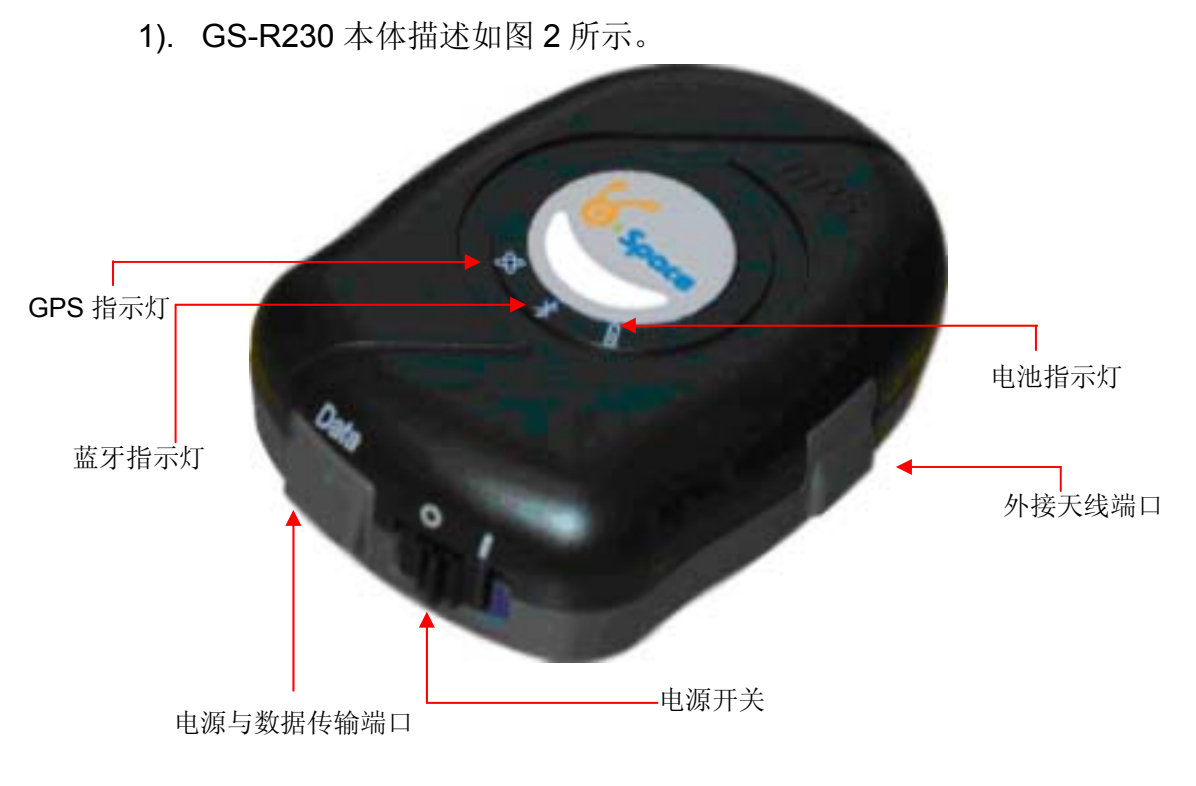

(图 2)

2). LED 显示状态

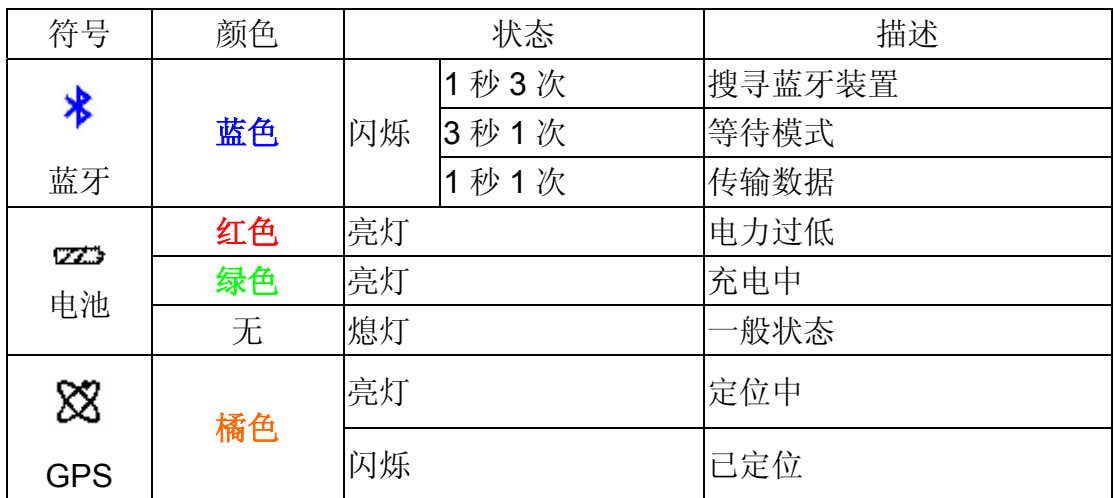

3). 电源开关(Switcher):

0: 关闭电源

1: 打开电源

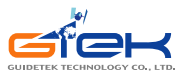

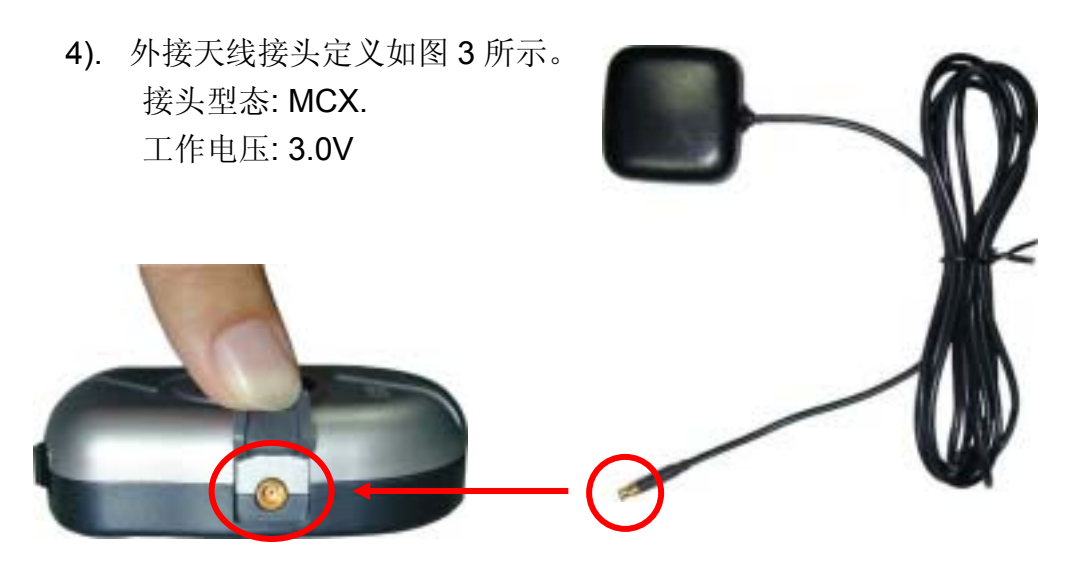

(图 3)

5). 电源输入和数据传输端口如图 4 所示。 接头型态: 5 针迷你型 USB 之 B 类母座接头 脚位定义:如表格 1。

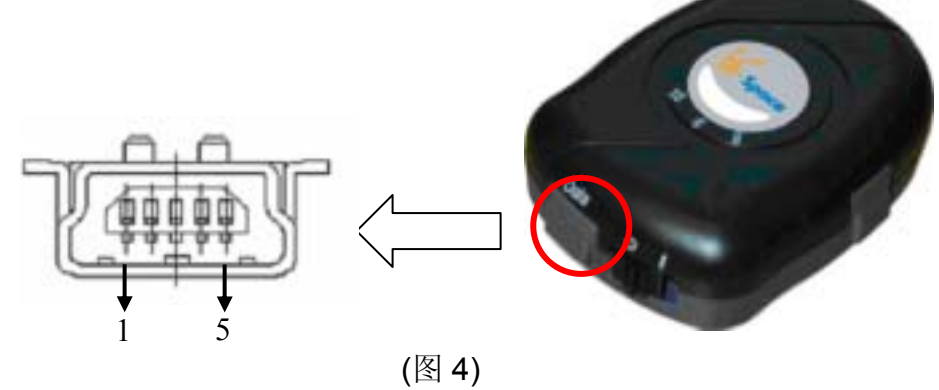

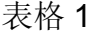

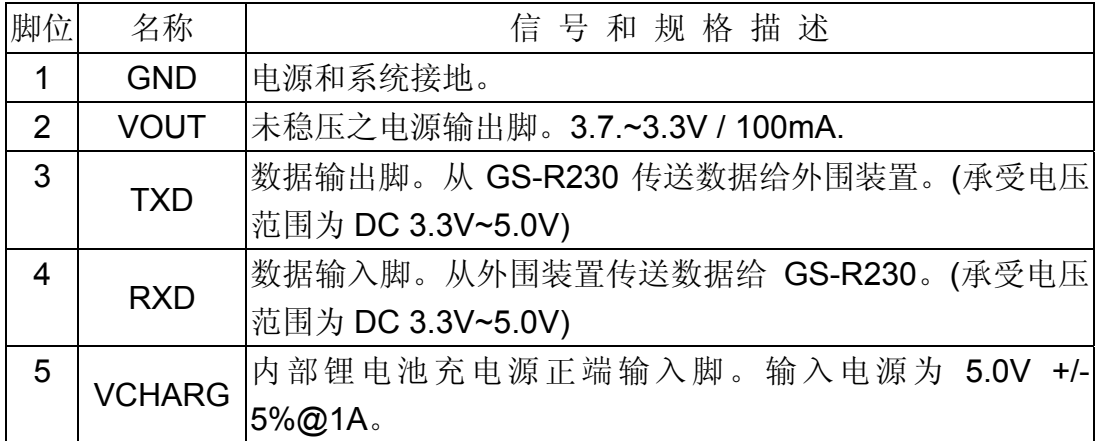

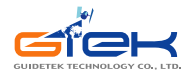

USB 传输线 (GS-R230-A2) Mini USB

6). GS-R230 本体与选用配件,连接线描述如图 5,图 6 所述。

## (图 5)

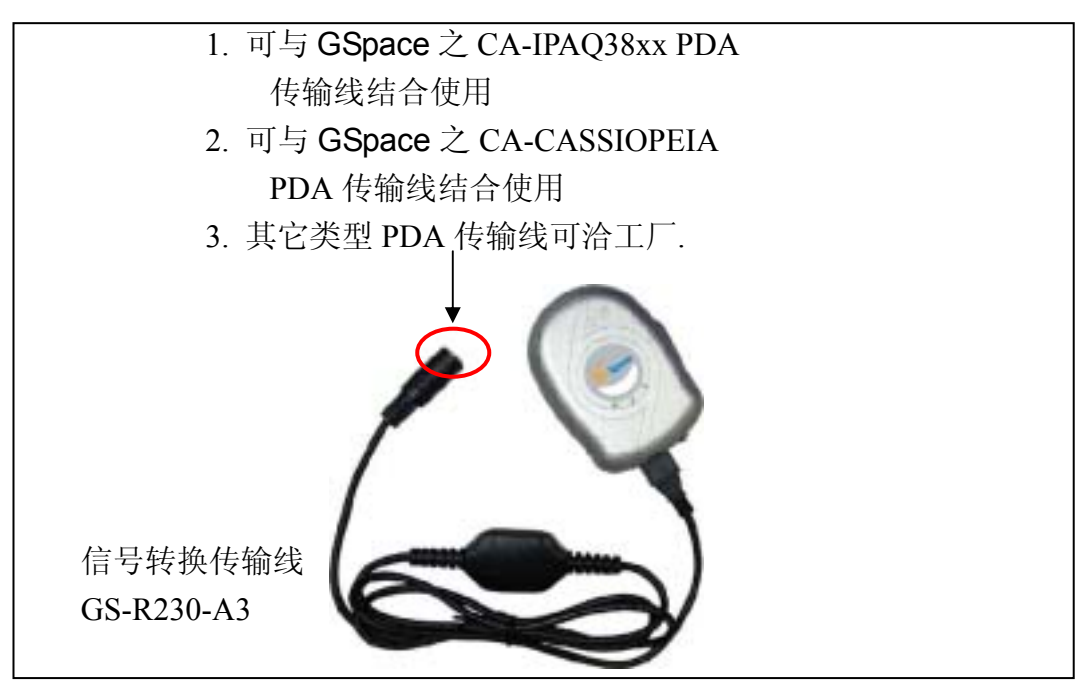

(图 6)

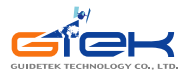

## **5.2.** 软件安装

以下仅就安装于 IPAQ 的个数字助理(PDA 3970 中文版)上, 说明如何安装软件, 至 于其它机型或许有稍许的不同。

- 1). 首先选择具有蓝牙装置的个数字助理(PDA),如 IPAQ 3870, 3970 或 5450 等机 种,作为联机装置。
- 2). 先打开 GS-R230 之开关。如果内置电池, 电力充足时, 应可看到有 2 个灯号显 示;一为蓝色之蓝牙灯号以每秒闪动 3 次,表示 GS-R230 蓝牙模块完成启动, 等待配对中。另一为固定亮起橘色灯号,表示 GPS 模块已正常启动。
- 3). 打开 IPAQ 3970 电源, 和在"开始"画面下, 点选开启蓝牙管理员((Bluetooth Manager) 功能, 如图 7。(如需 Pass Key 请输入 "0000" 四个数字码)

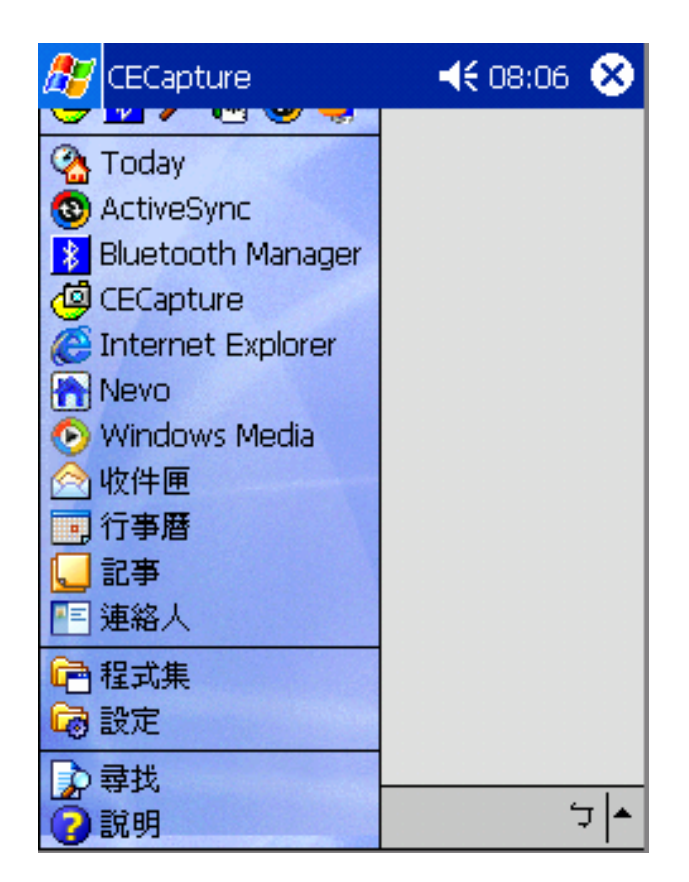

(图 7)

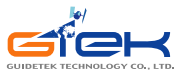

4). 如果是第一次使用 GS-R230 时, 在蓝牙管理员(Bluetooth Manager)窗口下, 执行"搜寻",如图 8。此时在"装置名称"下出现为 GSpace GS-R230, 在方格中 勾选它,并储存之,如图 9。

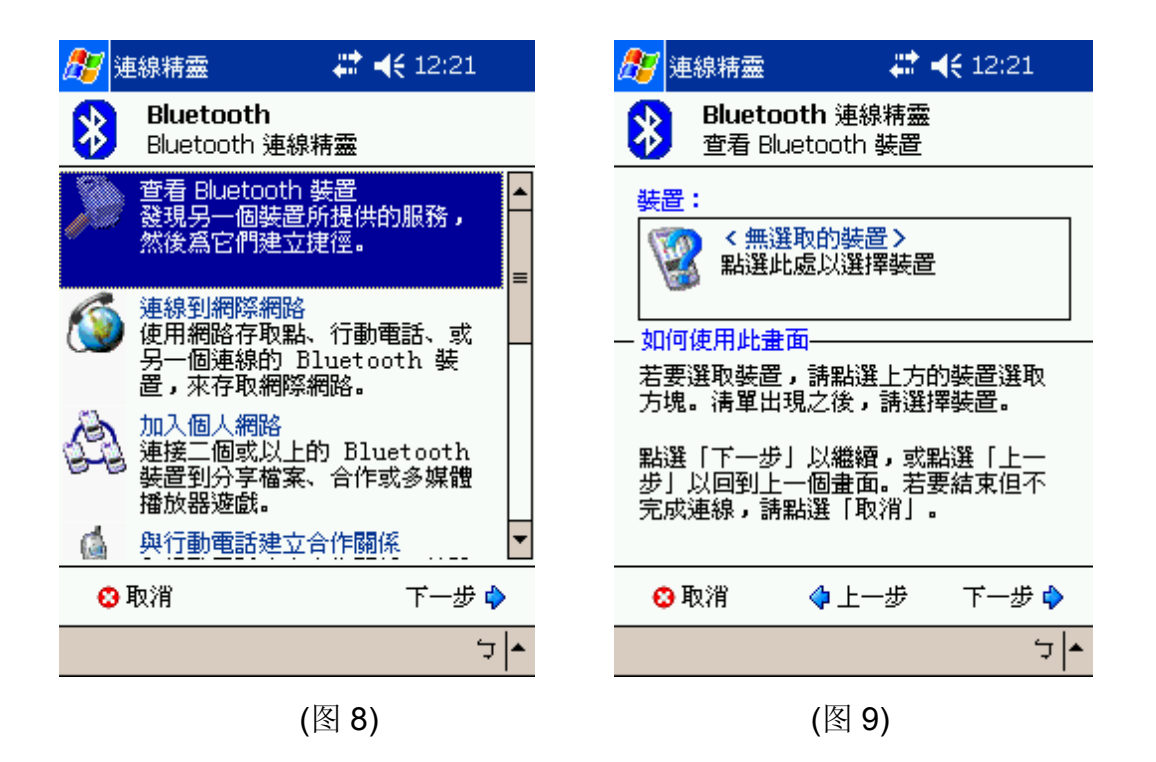

5). 发现装置后,选择"储存",将会进入"将装置储存至下列群组"画面下,如图 10, 按下确定后,会返回上一页,再按下右上角 OK,此时在蓝牙管理员窗口下,会 有刚刚所搜寻到的装置(GS-R230), 如图 11。

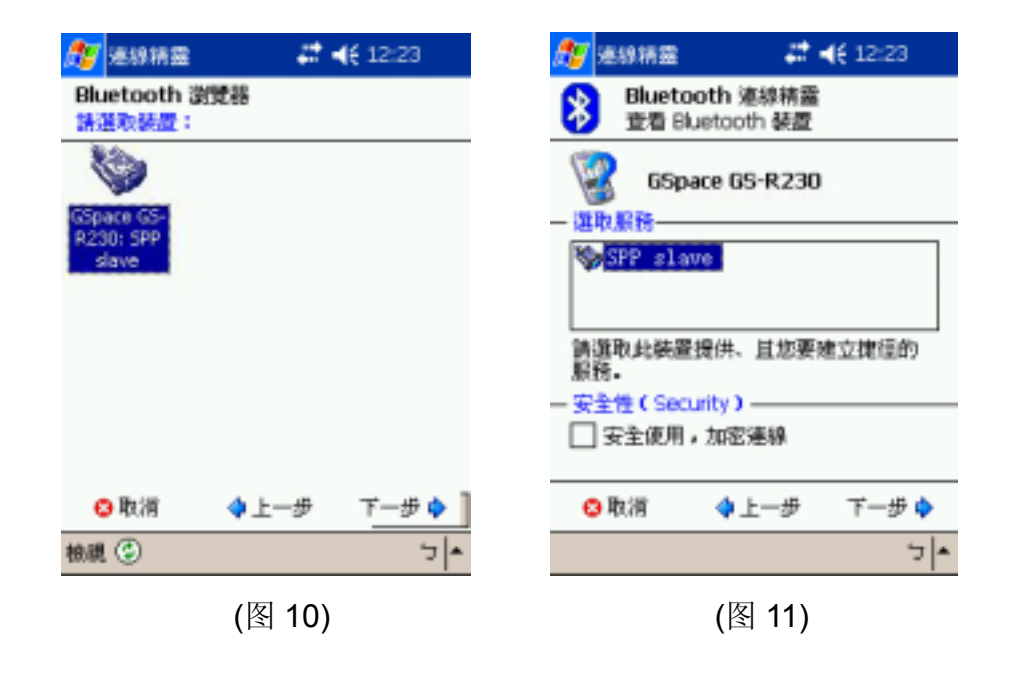

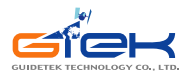

6). 输入正确代码后按下"接受",会出现有连结到装置讯息, 如图 12。

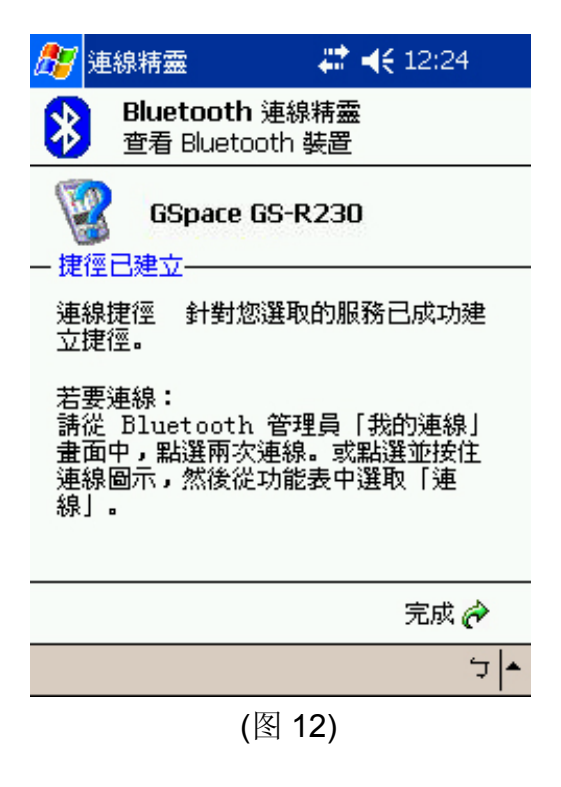

7). 点选"动作"窗口,选择"连接 **SPP slave**"字样并点选之,如图 13。若 PDA 与 GS-R230 联机成功, PDA 将会产生连结成功音乐声。

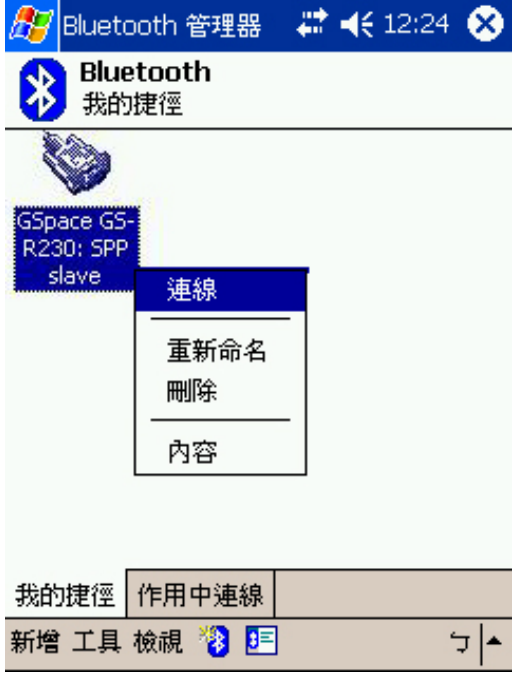

(图 13)

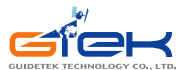

8). 接下去就可以使用导航软件进行卫星定位与导航,或是使用所附冠天专为 GPS 接收机所开发的测试软件 GpsViewer 来验证 GS-R230 的功能。

## **5.3.** 测试软件安装指南

## **(GPSViewer** 仅适用于 **Microsoft Pocket PC** 或同等级操作系统。**)**

- 1. 将 GPSViewer.exe 档案从计算机下载至 PDA (Pocket PC 操作系统)
	- 1). 将Microsoft ActiveSync档案安装至计算机,参考您所使用PDA的操作说明以遵 循安装程序。
	- 2). 遵循相关指示, Microsoft ActiveSync档将自动侦测您的PDA并完成安装程序, 如图 14。

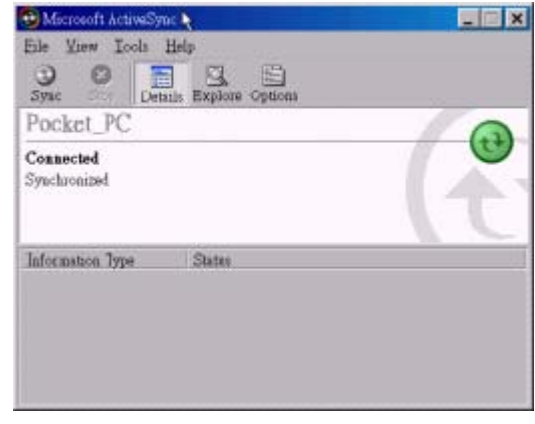

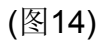

3). 连按两下光盘中的GPSViewer.exe程序,此程序将自动安装GSpace GPSViewer 于您的计算机中,如图15。

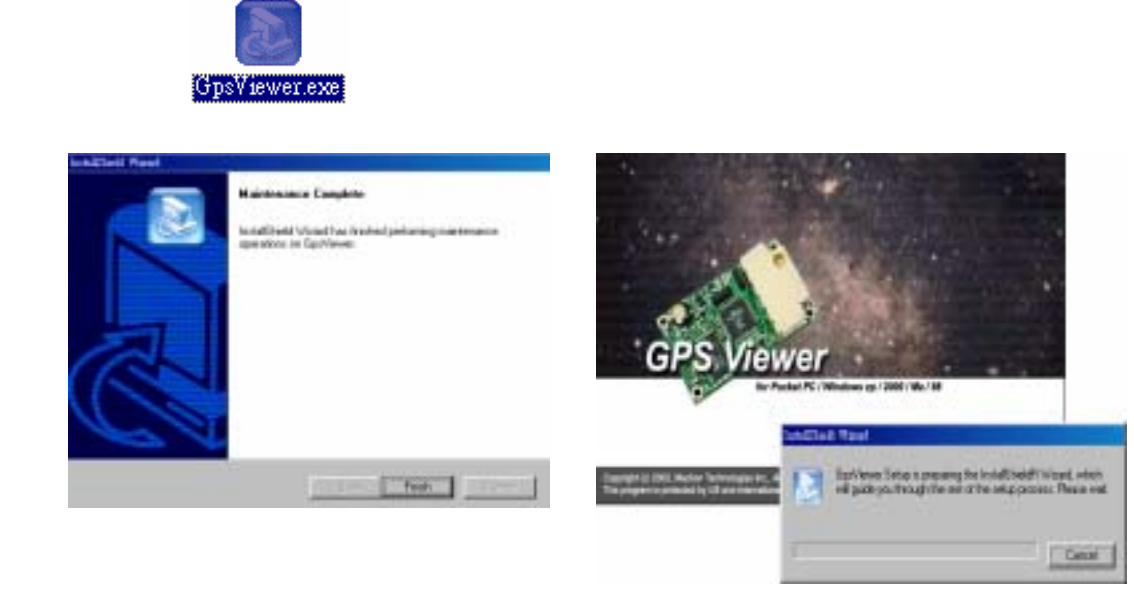

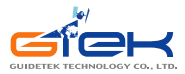

## (图15)

2. 在 PDA 上选择"Start"→"Programs"→"GPSViewer", 如图 16。

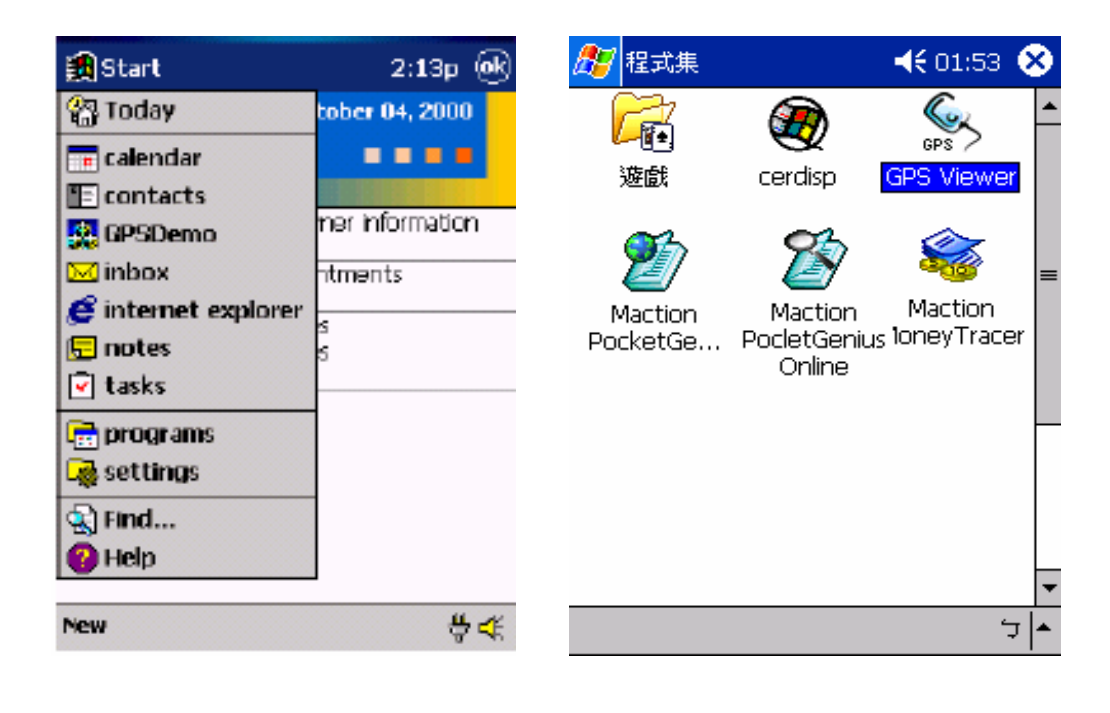

(图16)

3. 执行GPSViewer 时会出现如下画面, 如图17。画面上各项功能简述如下。

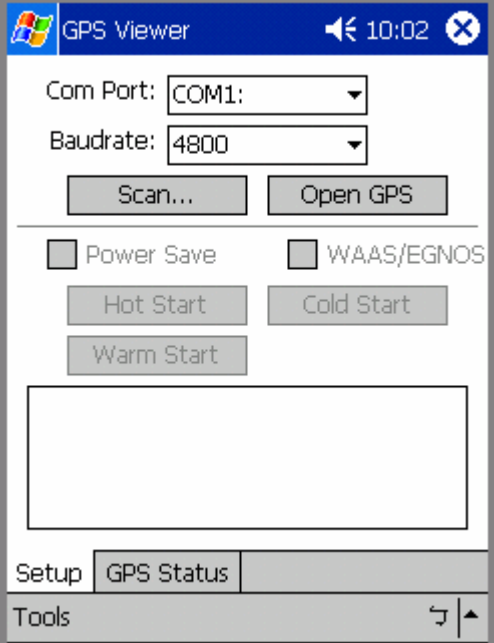

(图 17)

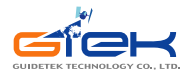

- (1) Com Port: 连接装置的 COM Port 位置。
- (2) Baudrate: 传输速率
- (3) Scan:自动寻找连接端口的功能
- (4) Open GPS:开启连接 GPS 装置
- (5) Power Save:设定 GPS 装置为省电模式
- (6) WAAS/EGNOS:开起同步卫星接收功能(适用于可正确接收同步卫星信号的 地方,亚洲地区不适用此项功能)
- (7) Hot Start Warm start:热/暖开机功能(适用于测试用)
- (8) Cold start:冷开机。清除 GPS 装置内的时间和先前卫星数据,让 GPS 重新 抓取卫星信息,这项功能适合于长期未用,移动较大距离,或是长时间无法 定位。
- (9) GPS Status:显示 GPS 装置取得的各项卫星数据。
- 4. 设定Baudrate为38400, 选择" Scan "按钮以便执行扫瞄您PDA上所使用的COM Port(部分PDA执行Scan时,会有找寻装置很长时间的问题,这时应改由指定固定COM Port 方式, 如IPAQ 3970 的COM Port一般都设定为COM 8); 选择COM port (COM1~COM10), 并按" Open GPS "按钮, 如图18~图20。

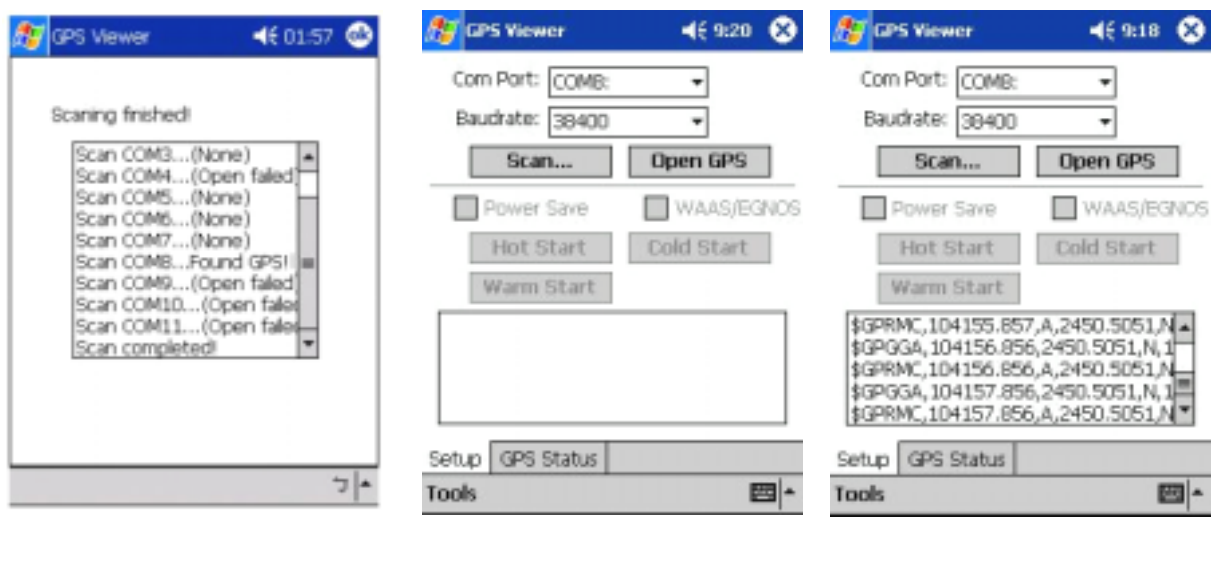

(图18) (图19) (图20)

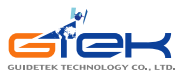

5. 选择" GPS Status "以显示 卫星分布状况。如果GS-R230有接收到卫星信号时,卫星 信号强度,定位状态显示如图21所示。

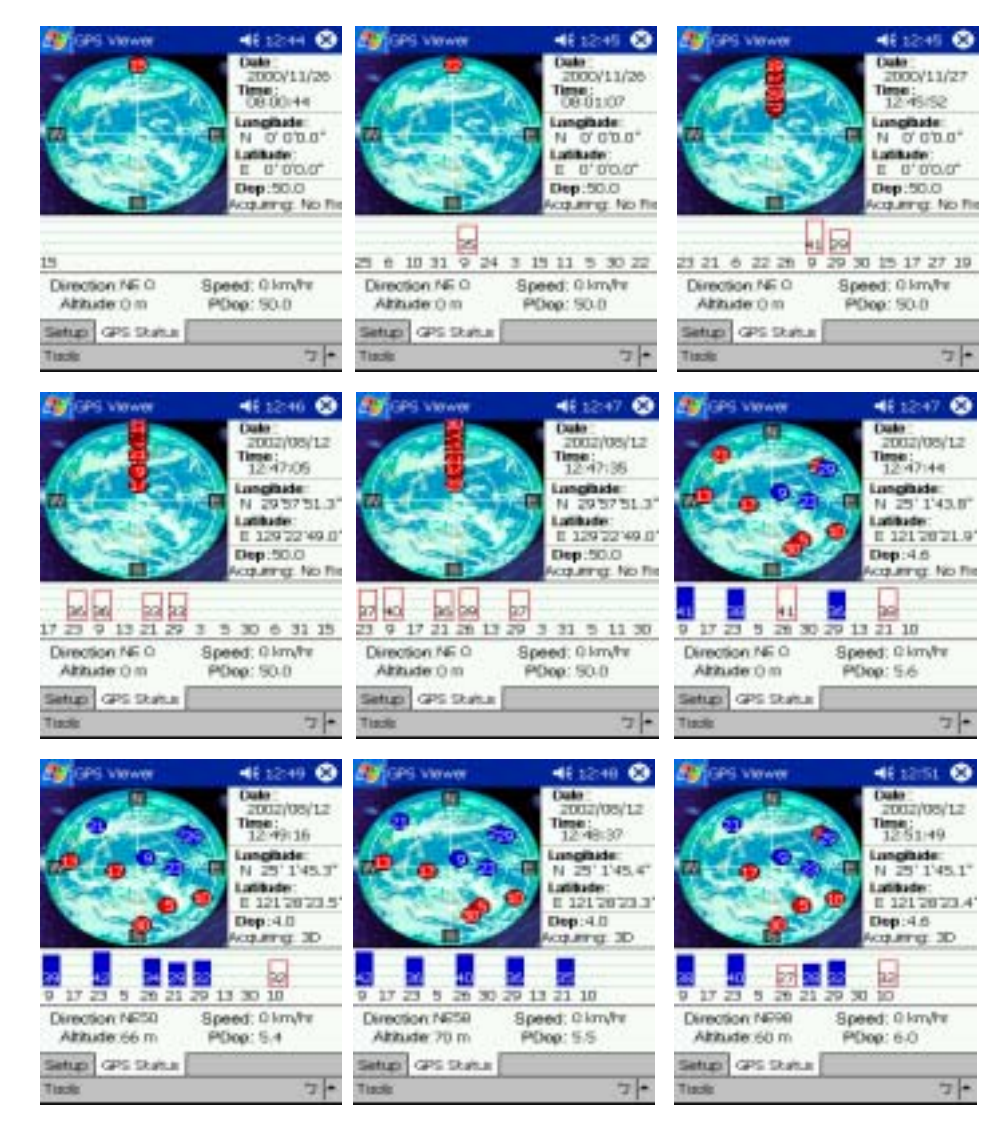

## (图21)

# **6.** 配件

为了不同客户的应用和需求,GS-R230 提供了丰富的配件。当选择使用了这些配件 后,纵使您的设备不具有蓝牙传输功能,GS-R230 也能轻易地和 PDA, NoteBook 等不 同装置进行连结,和信号的传递。

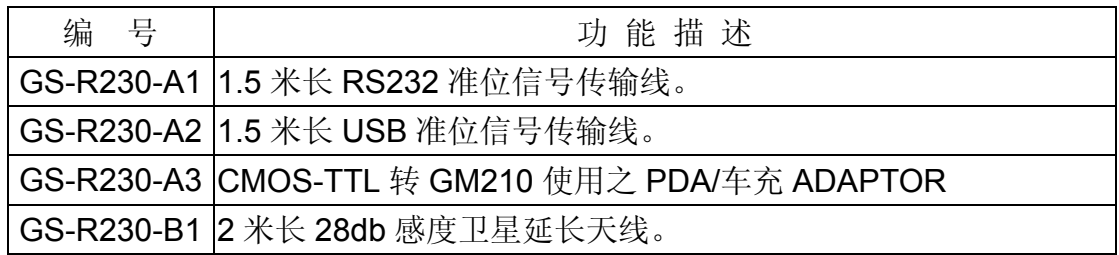

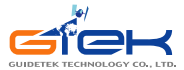

# **7.** 传输线驱动程序安装

GS-R230GPS 接收机所搭配选购的信号传输线中,除了 GS-R230-A2 USB 传输线需 要安装驱动程序外,其余的传输线都是随插即用,并不需要其它额外安装任何程序。

以下就说明 GS-R230-A2 USB 传输线的驱动程序安装方法。

## **7.1.** 系统需求

IBM, Pentium 或以上等级兼容性, 16 MB 以上内存,操作系统为 Windows 98/Me/2000/XP。

## **7.2.** 安装

- I. 将所附 CD 片放入到光驱中,执行\GS-R230\中文\USB Driver\下的[ GPS USB Driver Installer], 然后按照所述一步一步安装即可。
- II. 将 GS-R230-A2 USB 传输线连接到 PC 上(此时可不接 GS-R230 GPS 接收机本 体)。. PC 操作系统将会自动侦测到新的硬件加入,而要求放入驱动程序。此时 依照指示将安装路径指向 CD 片目录, 或是步骤 1 所复制的硬盘目录即可。

## **7.3.** 注意事项

确认 GS-R230-A2 安装步骤正确, 且可使用的方法如下:

- I. 将鼠标指向 **<**开始**>** 并按下右键,依序选择 **<**设定**>**, **<**控制台**>**。
- II. 在 **<**控制台**>**窗口下选择 **<**系统**>**。
- III. 选择 **<**装置管理员**>**。
- IV. 将鼠标指向**<**连接端口**(COM & LPT)>**按两下右键,找到其中为**<USB to Serial Port>**虚拟的 COM 端口指向的号码数并记录之。

由于虚拟的 COM 端口号码会随每一台 PC 的操作系统设定不同, 或是连接 的 USB 端口不同位置,而有不同号码数。在使用导航软件前, 必须确认所安装虚 拟的 COM 端口指向号码数,是否与软件上系统设定的 GPS 信号输入端口是否相 同,才不至于发生导航软件接收不到卫星信号情形。

## **8.** 产品保证

本产品正常使用下,一年内发生故障,免费更换新品。

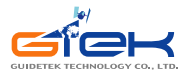

- ˙由于 **GS-R230** 內置昂贵锂电池,应尽量避免将 **GS-R230** 放到长时间高温或是太 阳直射的地方。
- ˙內置锂电池如需更换**,**一律送回原厂进行更换**,**如发现产品已拆封**,**一律不在保固范 围内**,**需自行负责。

# **9.** 问题排除

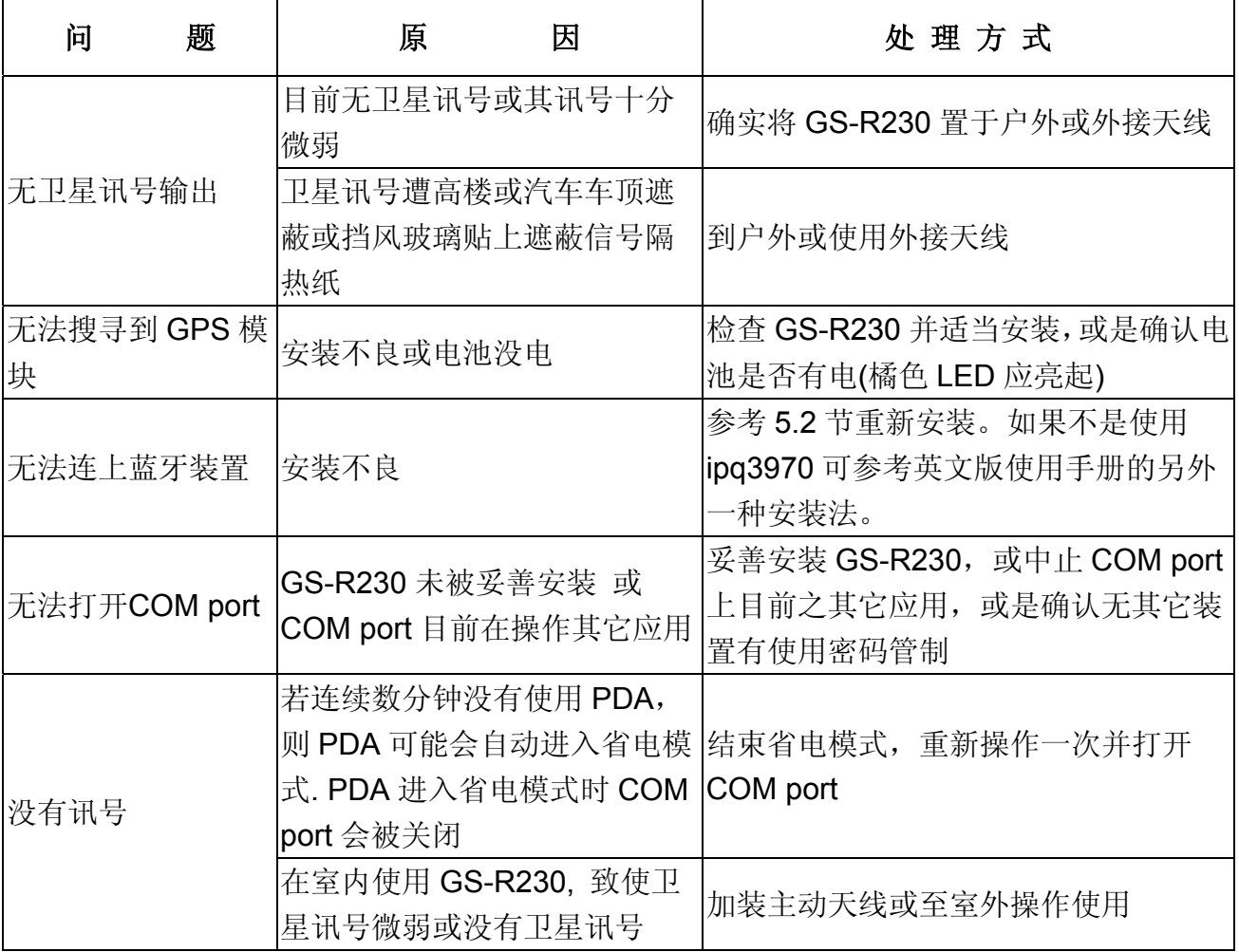